## **Jak korzystać z wyszukiwarki rekolekcji?**

**Aby dodawać wpisy o rekolekcjach** najpierw musimy **utworzyć konto użytkownika**.

W tym celu klikamy na zakładkę organizatorzy, a następnie na przycisk "załóż swój profil":

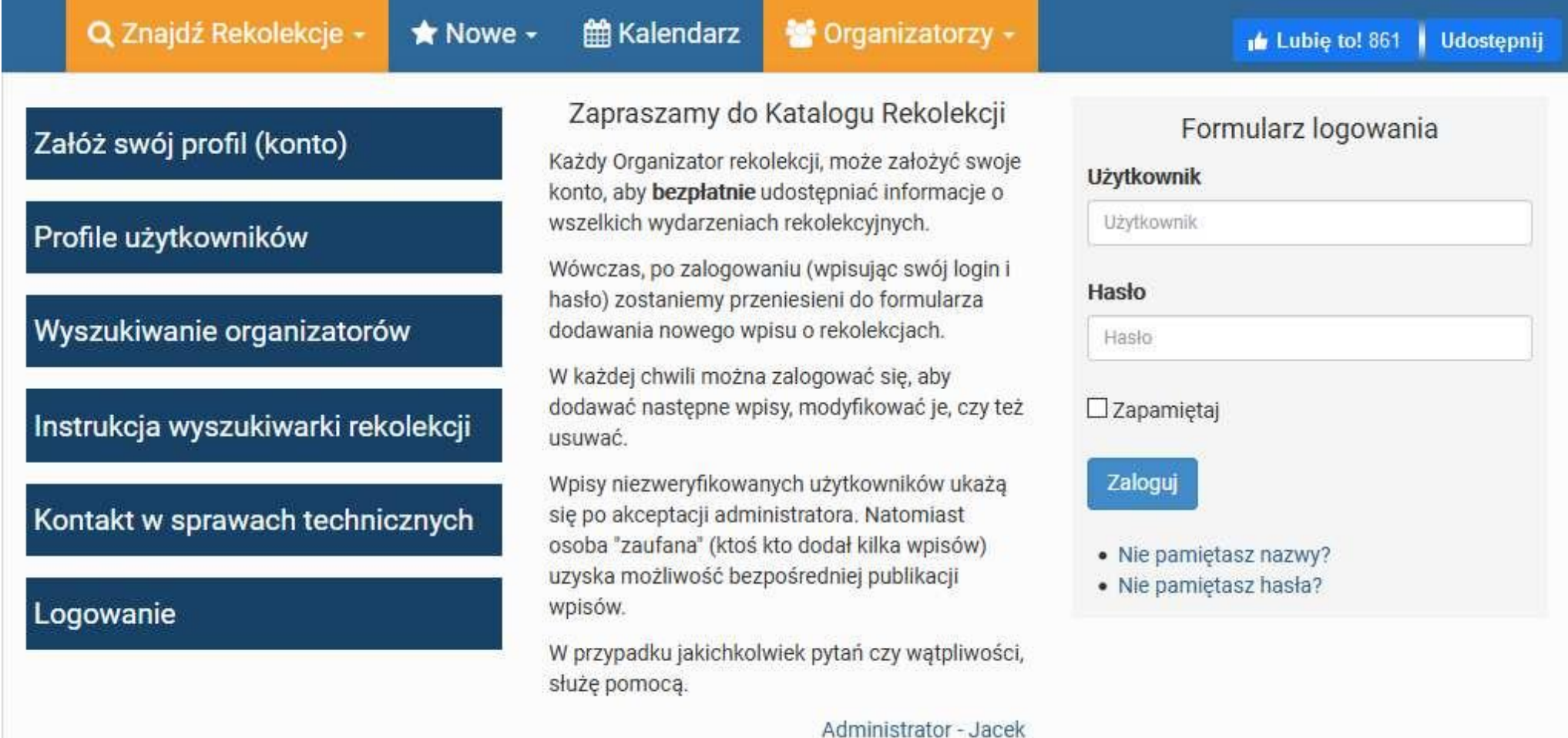

Pojawi się formularz rejestracji nowego użytkownika:

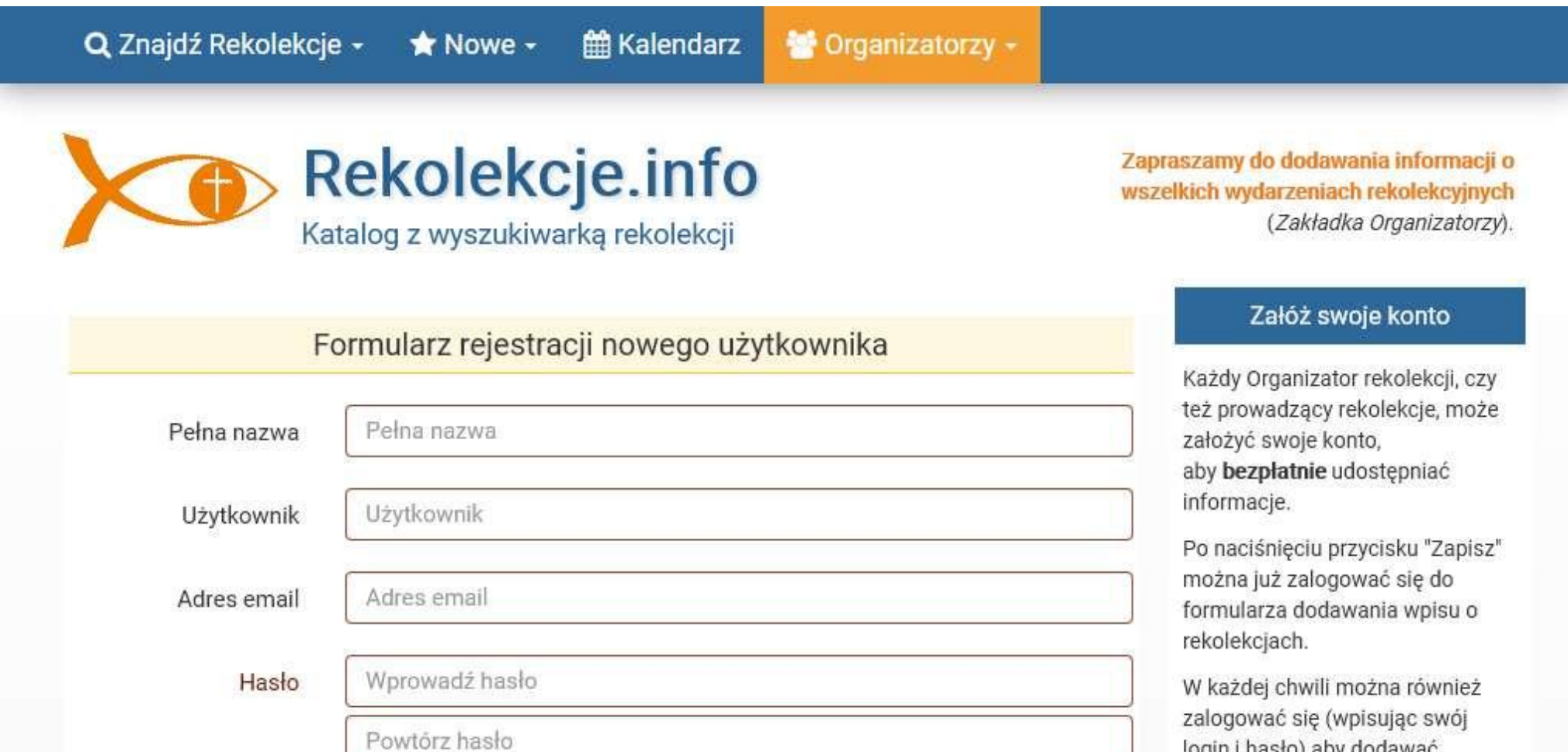

login i nasło) aby dodawac nastenne wnisy o rekolekciach

Po wypełnieniu niezbędnych rubryk, akceptujemy regulamin i zatwierdzamy przyciskiem: "**Zapisz wpis**":

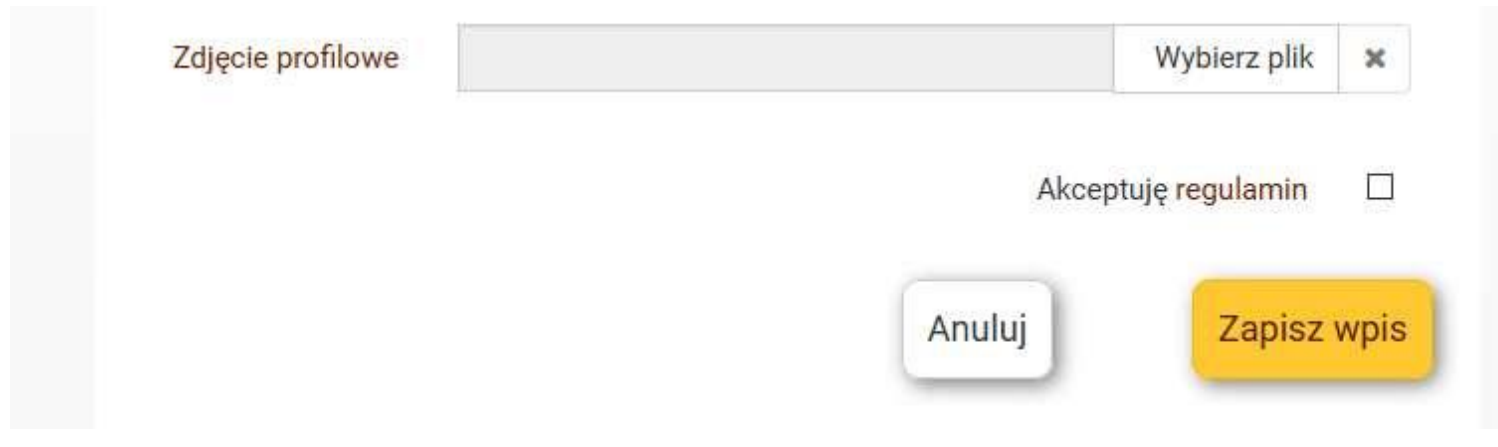

Wówczas, po zalogowaniu pojawia się skrót profilu użytkownika (klikając na nazwę użytkownika - więcej, przechodzimy do całości) oraz nowe menu: "Dodaj wpis" i "Twoje wpisy".

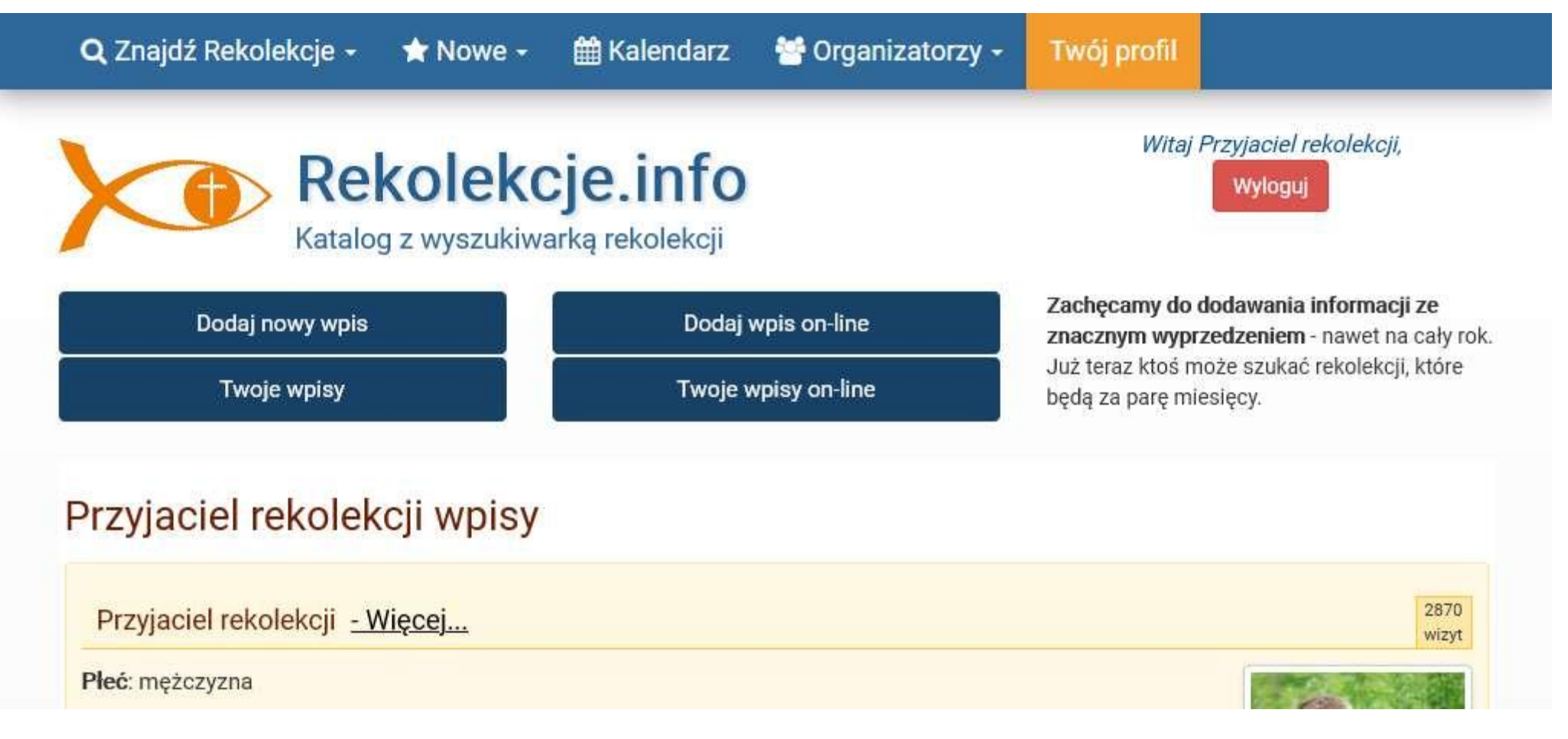

To nowe menu umożliwia przejście do **formularza dodawania nowego wpisu o rekolekcjach klasycznych, albo on-line.**

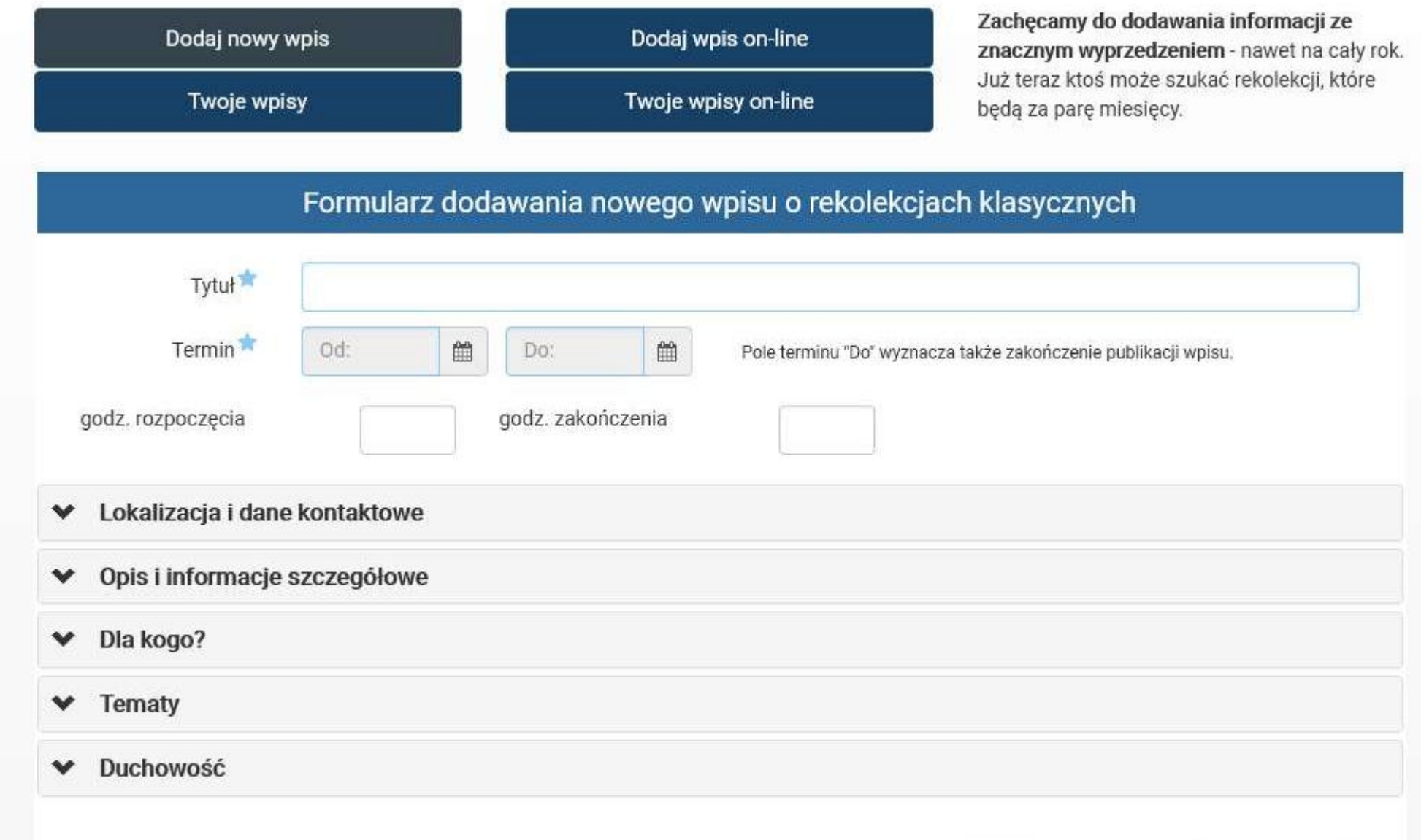

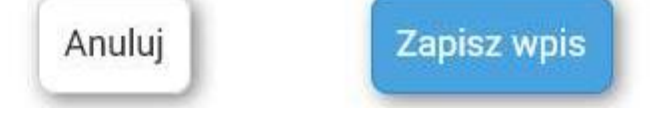

Jest on podzielony na rubryki niezbędne - **tytuł** i **termin** oraz na informacje dodatkowe, które warto wypełnić, aby możliwie najłatwiej odnalazły go osoby, które potrzebują właśnie takich rekolekcji.

Informacje dodatkowe zgrupowane są w rozwijanych zakładkach:

- Lokalizacja i dane kontaktowe. Tu można również dodać miejsce docelowe Pielgrzymki.
- Opis i Informacje szczegółowe
- Dla kogo?
- Tematy np. "Kursy SNE" i "Kursy dla narzeczonych"
- Duchowość

Przyciskiem "**Dodaj wpis on-line**" można przejść do sekcji rekolekcji on-line, aby zamieścić informacje o rekolekcjach w Internecie. Tu jest nieco inny zestaw do pól do wpisywania.

Dodaj nowy wpis

**Twoje wpisy** 

Dodaj wpis on-line

Twoje wpisy on-line

Zachecamy do dodawania informacji ze znacznym wyprzedzeniem - nawet na cały rok. Już teraz ktoś może szukać rekolekcji, które będą za parę miesięcy.

## Formularz dodawania nowego wpisu o rekolekcjach on-line

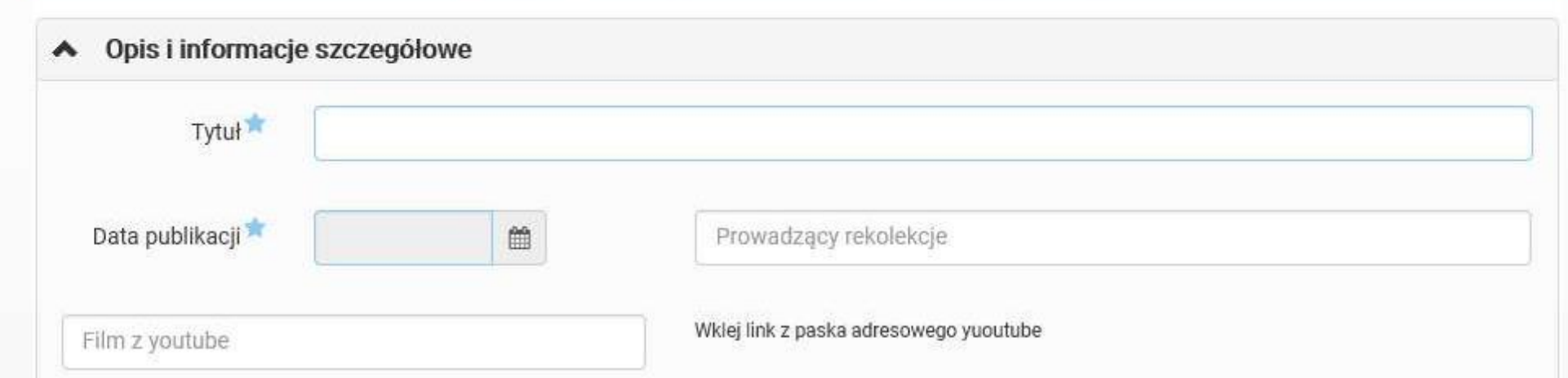

## **Informację z obu sekcji zatwierdzamy** przyciskiem "**Zapisz wpis**".

Podobnie w dziale wyszukiwania rekolekcji można przełączać pomiędzy rekolekcji klasycznymi, a on-line.

## **Zalogowany użytkownik:**

W każdej chwili można również zalogować się (wpisując swój login i hasło) aby:

- **dodawać następne wpisy** o rekolekcjach.

- mieć **dostęp do wszystkich wpisów**, także tych które są już nieaktualne i nie są publicznie prezentowane (zakładki " **Twoje Wpisy.**..").

- **edytować swój profil** (Zielona zakładka "**Twój profil"**)

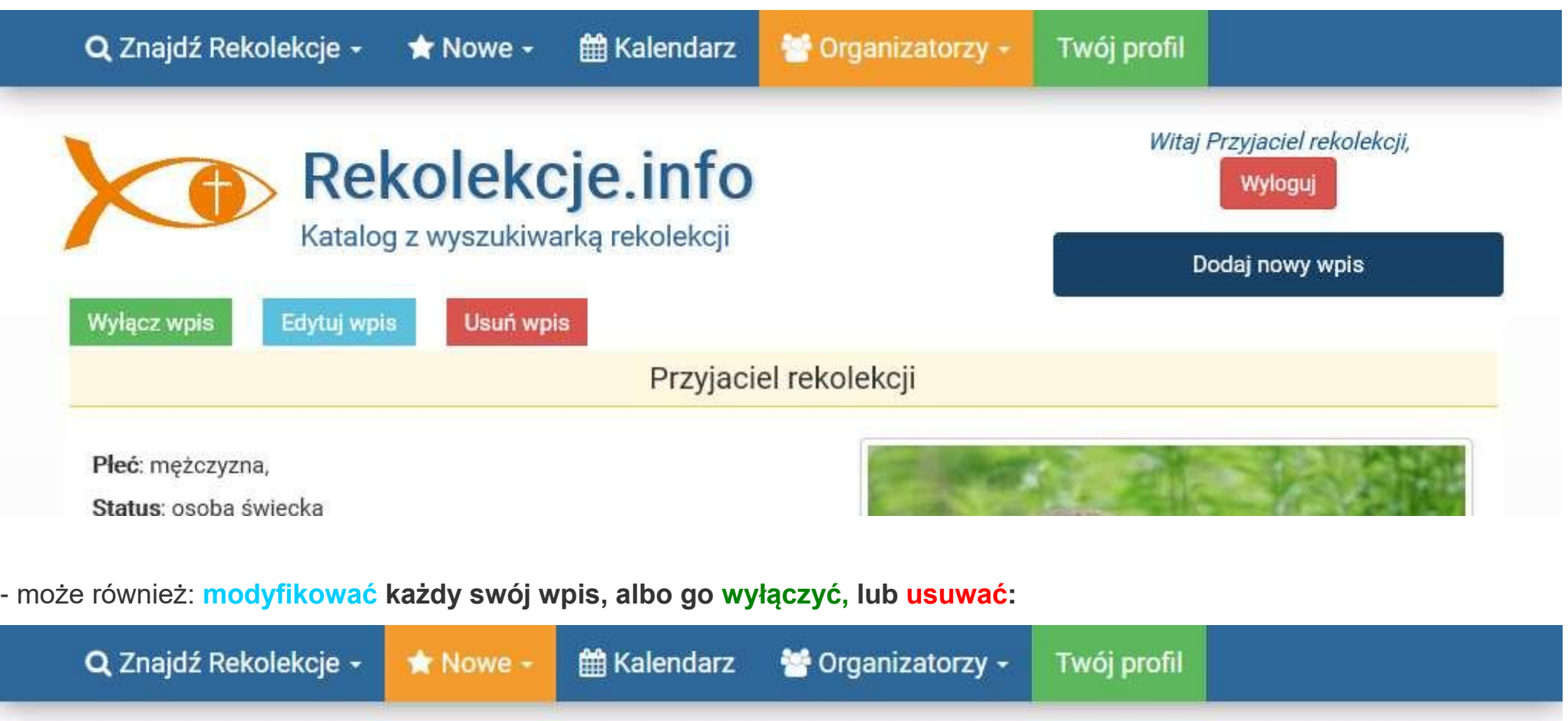

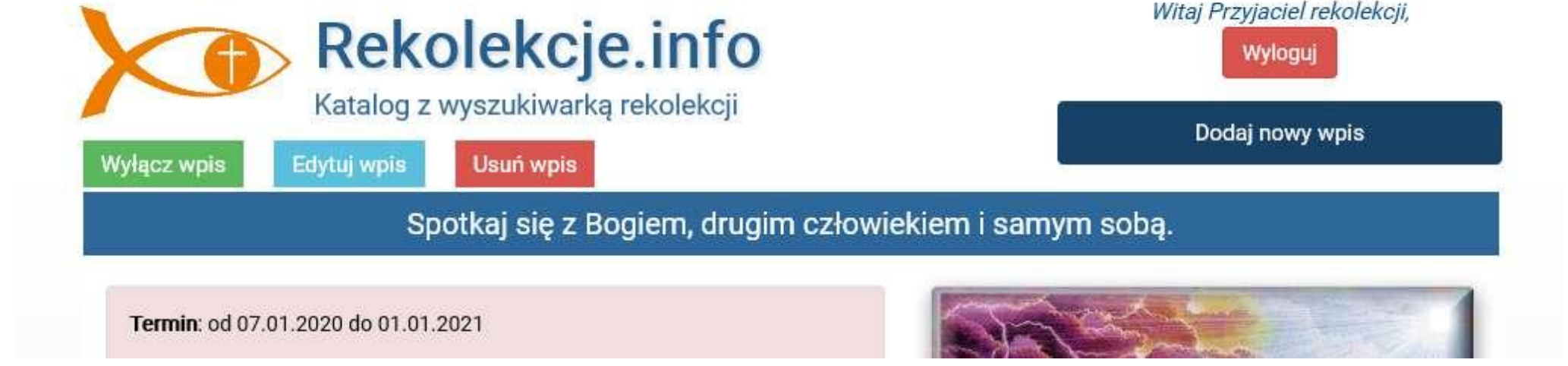

Wpisy niezweryfikowanych użytkowników ukażą się po akceptacji administratora.

Natomiast osoba "zaufana" (ktoś kto dodał dwa, trzy wpisy) uzyska możliwość bezpośredniej publikacji wpisów.

**Zachęcam do dodawania wpisów ze znacznym wyprzedzeniem** - nawet na cały rok. Zazwyczaj wyjazdy planowane są wraz z urlopami, więc i już teraz ktoś może szukać ciekawych rekolekcji, które będą za parę miesięcy.

W przypadku jakichkolwiek pytań, czy wątpliwości, służę pomocą: [poczta@rekolekcje.info](mailto:poczta@rekolekcje.info)